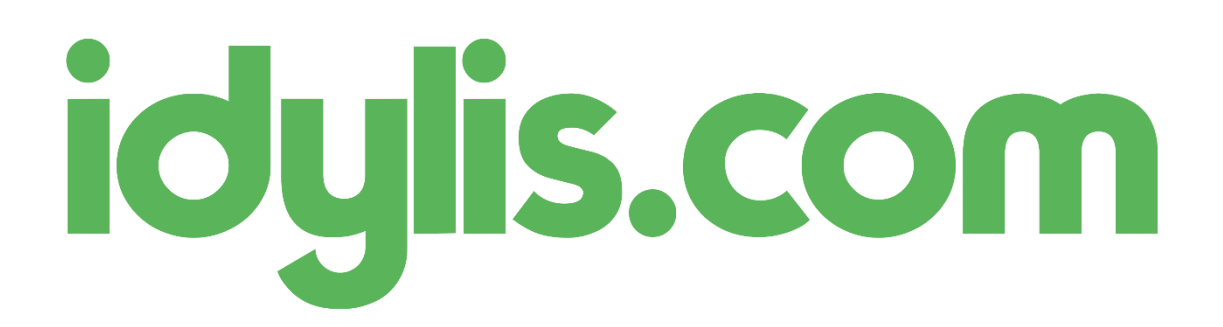

## **DSN phase 3 : paramétrages Retraite complémentaire et Prévoyance**

Chers abonnés,

Comme vous le savez, la DSN phase 3 vous permet de déclarer et payer vos cotisations de retraite complémentaire et de prévoyance.

A la différence de l'URSSAF, il n'y a pas de bordereau à déclarer mais des montants de cotisations pour chacun de vos salariés.

Vous trouverez ci-dessous les paramétrages à effectuer.

## **Paramétrage Prévoyance :**

- 1. Dans la fiche de paramétrage de votre caisse de prévoyance (onglet « Paramétrages », sousonglet « Divers », fichier « Caisses »),
	- a. indiquez qu'elle est à déclarer en DSN
	- b. renseignez les informations relatives au paiement des cotisations
	- c. vérifiez le paramétrage de vos contrats de prévoyance (numéro, période, etc.)
- 2. Dans la fiche Salarié (onglet « Salariés », sous-onglet » Données déclaratives », vérifiez que vos salariés sont bien affiliés aux contrats de prévoyance qui les concernent.
- 3. Dans la page de paramétrage de la DSN (onglet « Paramétrages », sous-onglet « Divers », fichier « DSN), rendez-vous dans le thème « Bases assujetties [S21.G00.78] » et cliquez sur le pictogramme « Feuille » présent sur la ligne de votre caisse de prévoyance.
- 4. Les éléments à paramétrer sont :
	- a. « Eléments de cotis. Prévoyance, Santé, retraite supplémentaire » => mettre la valeur « 0 »
	- b. « Composant de base assujettie [S21.G00.79] » => renseignez la ou les base(s) de calcul de votre prévoyance (rubrique obligatoire)
	- c. « Cotisations individuelles [S21.G00.81] » => ne mettez rien pour le champ « Assiette », mais renseignez dans la colonne « Montant » les cotisations utilisées pour cette prévoyance (part salariale et part patronale). C'est l'addition du montant de ces cotisations individuelles qui permet de calculer le montant total à payer pour la caisse ; pour le vérifier, vous avez la possibilité de créer une édition de contrôle spécifique (onglet « DSN », sous-onglet « Editions de contrôle », nature « Tables d'extractions », fichier « PA\_DSN\_CotisationsIndividuelles »).

# **Paramétrages Retraite complémentaire :**

Les paramétrages sont similaires à ceux d'une caisse de prévoyance, mais pour les cotisations individuelles relatives à la retraite (RETA- Arcco et RETC-Agirc), vous devrez renseigner une formule de calcul pour les rubriques « Assiette » et « Montant ».

Pour vous aider, vous trouverez ci-dessous nos paramétrages par défaut :

RETA – Assiette

 $\Rightarrow$  [C\_BASE\_S].[RETCADRET1]+[C\_BASE\_S].[RETEMPLT1]+[C\_BASE\_S].[RETEMPLT2]

## RETA – Montant

 $\Rightarrow$  [C\_MNT\_S].[RETCADRET1]+[C\_MNT\_P].[RETCADRET1]+[C\_MNT\_S].[AGFFCADT1]+[C\_MNT\_P] .[AGFFCADT1]+[C\_MNT\_S].[RETEMPLT1]+[C\_MNT\_P].[RETEMPLT1]+[C\_MNT\_S].[RETEMPLT2 ]+[C\_MNT\_P].[RETEMPLT2]+[C\_MNT\_S].[AGFFEMPLT1]+[C\_MNT\_P].[AGFFEMPLT1]+[C\_MNT \_S].[AGFFEMPLT2]+[C\_MNT\_P].[AGFFEMPLT2]

# RETC – Assiette

 $\Rightarrow$  [C\_BASE\_S].[RETCADRET2]+[C\_BASE\_S].[RETCADRET3]+[C\_BASE\_S].[GMP\_INF\_PLFD]+[C\_BAS E\_S].[GMP\_SUP\_PLFD]

# RETC – Montant

 $\Rightarrow$  [C\_MNT\_S].[RETCADRET2]+[C\_MNT\_P].[RETCADRET2]+[C\_MNT\_S].[AGFFCADT2]+[C\_MNT\_P] .[AGFFCADT2]+[C\_MNT\_S].[RETCADRET3]+[C\_MNT\_P].[RETCADRET3]+[C\_MNT\_S].[AGFFCAD TC]+[C\_MNT\_P].[AGFFCADTC]+[C\_MNT\_S].[GMP\_INF\_PLFD]+[C\_MNT\_P].[GMP\_INF\_PLFD]+[ C\_MNT\_S].[GMP\_SUP\_PLFD]+[C\_MNT\_P].[GMP\_SUP\_PLFD]+[C\_MNT\_S].[CET]+[C\_MNT\_P].[ CET]+[C\_MNT\_S].[APEC]+[C\_MNT\_P].[APEC]

N'oubliez pas que nous pouvons vous accompagner dans le cadre de formations dédiées.

L'équipe idylis.com